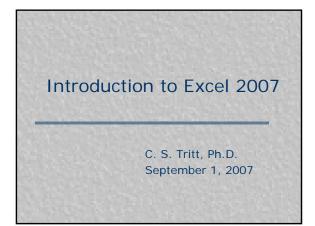

# Introduction

- Engineers and nurses often use spreadsheets to perform routine calculations and produce simple plots.
- Excel is Microsoft's popular spreadsheet and the one we use at MSOE.
- All spreadsheet programs are pretty much the same.

2

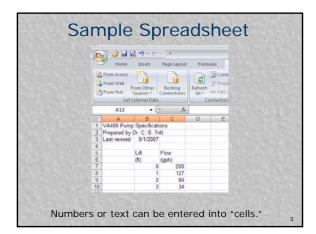

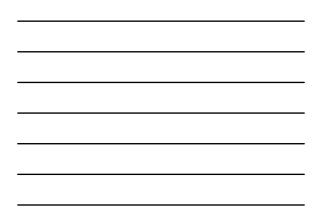

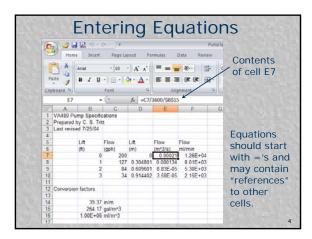

| <br> |
|------|
|      |
|      |
|      |
|      |
|      |
|      |
|      |
|      |
|      |
|      |
|      |
|      |
|      |
|      |
| <br> |
|      |

#### **Equation Details**

- Equations can contain numerical values, mathematical operations, cell references and special functions.
- Cell references generally consist of column letter and row number values.
- By default reference are "relative" but can be made absolute by pressing F4 or putting \$'s in front of coordinates.

#### Formatting Cells

- Engineers care about the number of digits displayed in values. The convention is that there is uncertainty in the right most digit.
- The digits shown (including the
- uncertain one) are called *significant*.To adjust the number of digits
- displayed (and align decimal points) in Excel, select the cells, right click and selection *Format cell... | Number*

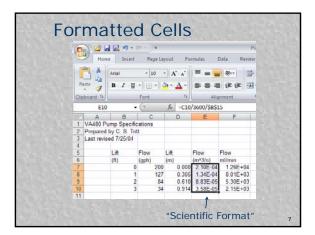

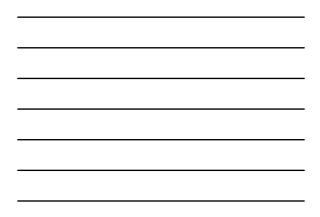

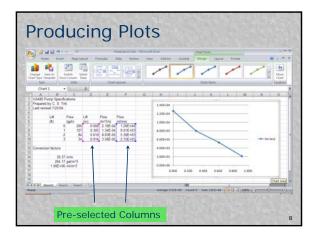

### **Plot Steps**

- Select Columns.
- Select Insert tab and Scatter in the Chart group.
- I put each plot on a new sheet (use the move chart button).

9

• Tidy-up the plot by select items (double clicking on them) and changing their properties.

## **Tidying Tasks**

- Remove legend (since there is only one data series).
- Select and right click on the x (horizontal) axis and specify Major Gridlines.
- Specify axis titles with units (and sometimes a chart title) using the Layout tab that appears when a chart is selected.
- Add initials and date using Insert | Text Box.
- Adjust Data Series Format (appearance)

10

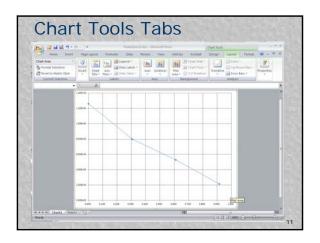

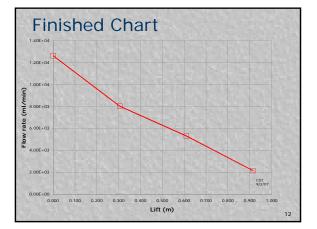

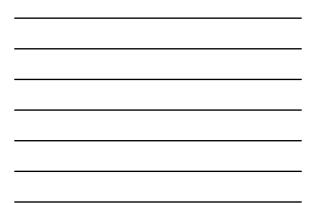